## **Part B**

# **Programme: Bachelor of Commerce Accounting & Finance (Semester III)**

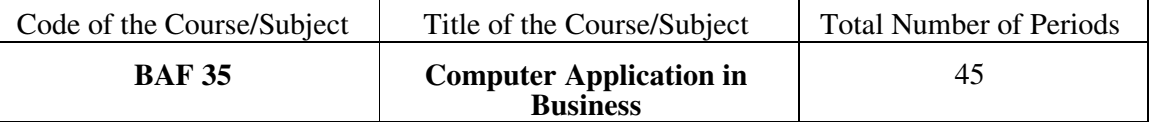

## **Course Outcomes:**

The students will be able to -

- 1. Describe the usage of computers and why computers are essential components in business and society.
- 2. To understand the basic computer knowledge and also enable the learners to appreciate the practical details of computer
- 3. Provide hands-on use of Microsoft Office 2013 applications Word, Excel, Access and PowerPoint.

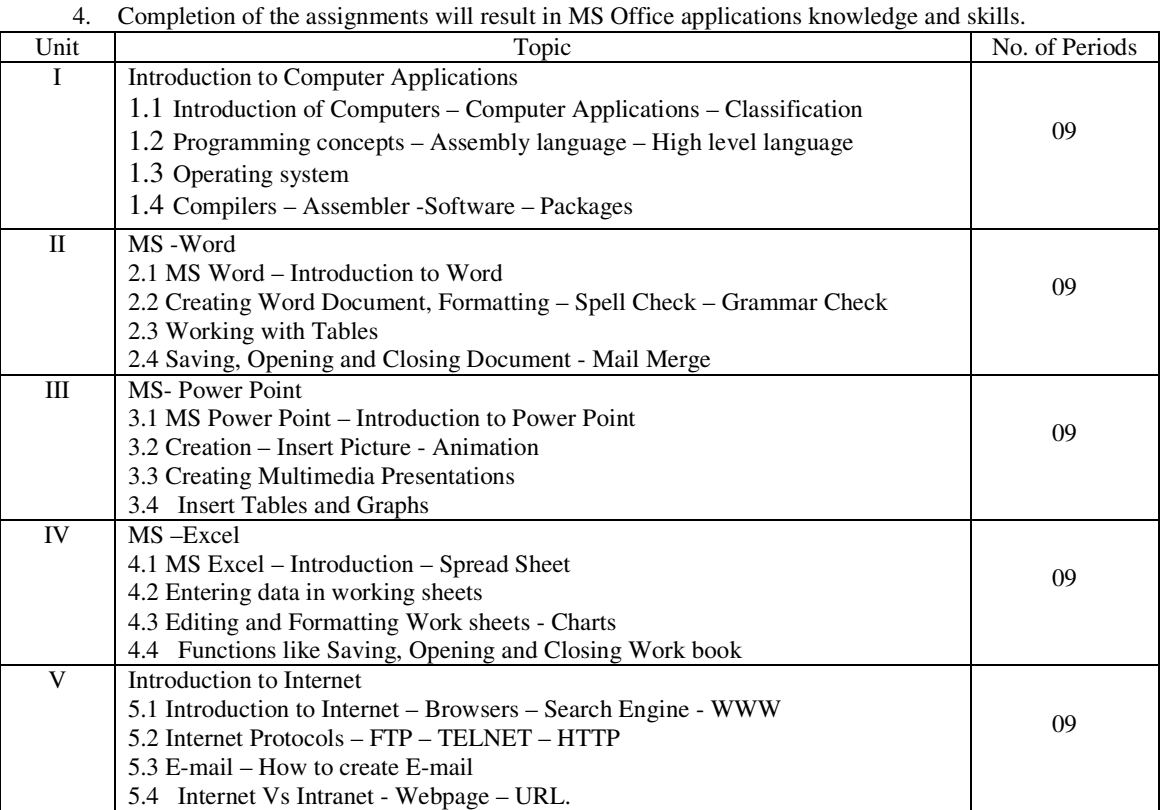

# **BOOKS RECOMMENDED:**<br>1. Computer Fundamentals.

- 1. Computer Fundamentals, P. K. Sinha, V.K. Goyal<br>2. Computer Fundamentals-B. Ram (WE)
- 2. Computer Fundamentals-B.Ram (WE)
- 3. Introduction to IBMPC & Applications-Taxali
- 4. Fundamentals of Computers-V. Rajarman(PHI)
- 5. MS-OFFICE (PHI)
- 6. MS-OFFICE (BPB)
- 7. Computer Fundamentals & Operating System : Supriya Bhagade-Pimpalapure &Co. Pub.,Nagpur

**Programme: Bachelor of Commerce (Semester III)** 

| Code of the Course/Subject | Title of the Course/Subject                                   | <b>Total Number of Periods</b> |
|----------------------------|---------------------------------------------------------------|--------------------------------|
| <b>BAF 35</b>              | <b>Computer Application in</b><br><b>Business (Practical)</b> | 30                             |

## ● **Course Outcomes:**

## **Students will be able to do at the end of practical's:**

- 1) Student will learn all Screen element of Microsoft Word
- 2) Student will learn all Screen element of Microsoft Excel
- 3) Student will learn all Screen element of Microsoft Power Point
- 4) Students will be able to work on MS- WORD and create various documents. Also, they will be able to save and print documents
- 5) Students will learn various formatting tools, alignment setting, line spacing, change case etc in formatting documents
- 6) Students will be able to work on MS- EXCEL and creating various sheets like marksheet, salary sheets etc
- 7) Students will be able to work on MS- POWER POINT

# ● **List of Practical's:**

- 1. Preparing documents with inserts pictures objects and database
- 2. Copying and Moving Text using with the Clipboard
- 3. Using Bulleted and Numbered Lists and Converting Text to List.
- 4. Inserting Header & Footer in document
- 5. Preparing the document in newspaper column layout
- 6. Prepare a job application letter enclosing your bio-data
- 7. Type the text, check spelling and grammar, bullets and numbering list items.
- 8. Type the text, change the font size at 20, Align the text to left, right and justify  $\&$  centre and underline the text
- 9. An excel worksheet contains monthly Sales Details of five companies
- 10. Entering and printing worksheet
- 11. Prepare a power point presentation with at least three slides for department inaugural function.
- 12. Design an advertisement campaign with minimum three slides
- 13. Create Blank or New Existing Template, add few Slides and Edit content on each slides
- 14. Change Background color of each slides make sure each slides has different background
- 15. Create a Presentation Title and Content slide layout. Add class name as a Title and add Exam Table (Sample) in table format in Content Section.

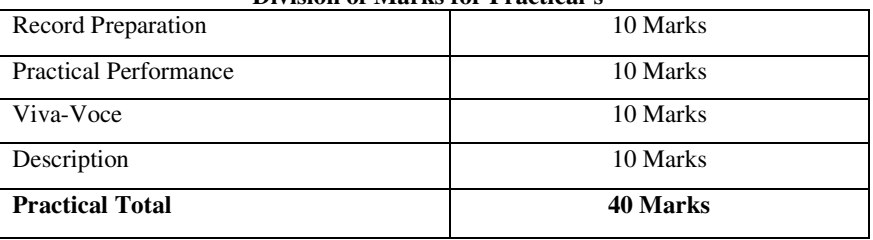

**Division of Marks for Practical's**